# How to file an insurance claim

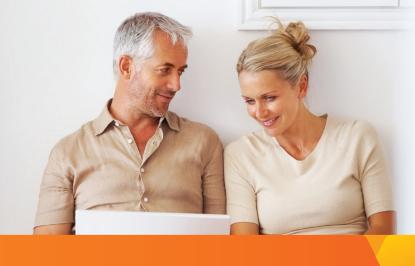

#### Helpful tip:

Don't feel like printing? Forms may be completed, signed and submitted electronically.

#### Step 1

Visit the Voya Claims center

- A: Go to Voya.com
- **B:** Click on Contact and Services
- C: Select "Claims" and then "Start A Claim"

#### Step 2

Complete the questionnaire so that a custom claim form package can be generated for you.

#### Step 3

Download your claim form package.

#### Step 4

Have each form completed by the appropriate party, as outlined by the claim form package.

### Step 5

Gather any additional supporting documents as instructed on the claim form "for you".

### Step 6

Submit your completed and signed forms, and any supporting documents using your preferred method.

- Submit your claim through secure upload
  - A: Go to Voya.com
  - B: Click on Contact and Services
  - C: Select "Upload a form"
- Mail and/or fax information is provided at the top of the form

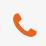

## If you have any questions about the claim process, call 1-888-238-4840

Insurance products are issued by ReliaStar Life Insurance Company, a member of the Voya<sup>®</sup> family of companies. Home and Administrative Office: Minneapolis, MN. Voya Employee Benefits if a division of ReliaStar Life Insurance Company.

©2015 Voya Services Company. All rights reserved. CN0928-17976-0916

173484 09/30/2015

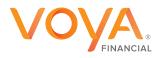